# **Faculty Reference**

Using Accessible Learning Management (AIM)

*Accommodated Testing* 

Uploading the Exam to AIM Viewing Completed Exams in AIM

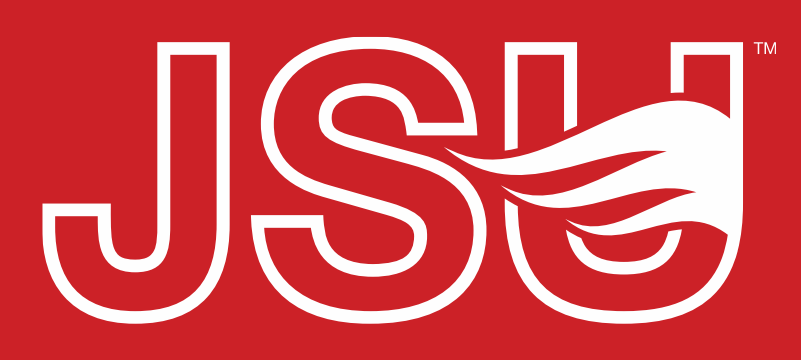

**JACKSONVILLE STATE UNIVERSITY** 

**Office of Disability Resources** 2<sup>nd</sup> Floor Houston Cole Library P: 256-782-8380 E: disabilityresources@jsu.edu O: www.jsu.edu/disabilityresources

*<u> \*FRIENDLIEST CAMPUS # SOI</u>* 

# **Accessing Your Faculty Portal**

JSU > Student Success > Disability Resources

### **Disability Resources**

**Student Success Disability Resources** 

#### The Office of Disability Resources

The Office of Disability Resources is committed to providing services that facilitate the academic and personal goals of the students we serve. Students with documented disabilities are entitled to reasonable and appropriate academic accommodation in accordance with federal laws including Section 504 of the 1973 Rehabilitation Act and the 1990 Americans with Disabilities Act. We are committed to equal opportunity for persons with disabilities without regard to disability.

#### **Our Mission**

The mission of Disability Resources (DR) is to ensure equal learning and opportunities for students, faculty, staff, and guests with disabilities by increasing the capacity of Jacksonville State University to eliminate physical, programmatic, policy, informational, and attitudinal barriers. We work to ensure access under federal and state statutes to university courses, programs, facilities, services, and activities by providing or arranging reasonable accommodations, academic adjustments, auxiliary aids and services, training, consultation, and technical assistance.

REQUEST ACADEMIC ACCOMMODATIONS

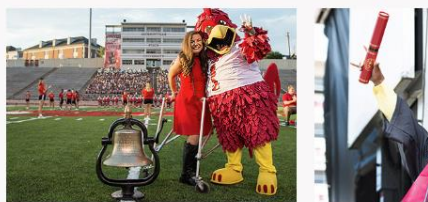

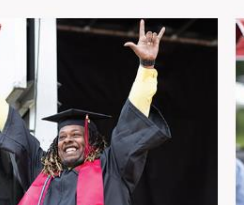

**REQUEST HOUSING/MEAL ACCOMMODATIONS** 

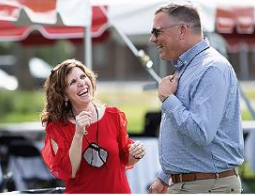

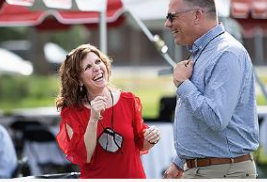

Request an Interpreter/Captionist **Current Students** 

Future Students & Family

Faculty-Staff

Military Connected Students

**Student Groups through Disability Resources** 

Meet Your Team

Report a Barrier

Request a Presentation

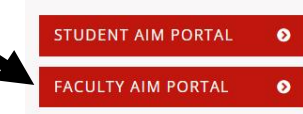

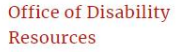

**Current Students** 

**Future Students and Family** 

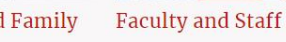

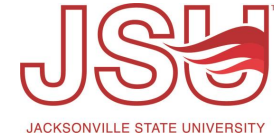

Website: Visit the Disability Resources website at www.jsu.edu/disabilityresources

Faculty AIM Portal Button: Locate the two AIM Portal buttons under the left navigation menu. Click the red button with white text that states, "Faculty AIM Portal".

# **Logging Into Your Faculty Portal**

Login to MyJaxState: You will then be directed to a login screen requesting you to login using your MyJaxState login credentials.

**Reminders:** Read and acknowledge the reminder provided on your landing page as you access the portal. To acknowledge the reminders, click "Continue to View Student" Accommodation". You will now be taken to the Overview page.

# **Secure Access Login** Sign in to your account username ............. Sign In

#### **INSTRUCTOR AUTHENTICATION PAGE**

Username: sccreech

#### **REMINDERS**

#### Please read the following prior to completing the form:

By clicking on the following button, I acknowledge that I have received and understand the school's FERPA ( records.

#### **FERPA (Confidentiality Statement)**

Along with the right to access the records of students comes with the responsibility to maintain the rights of outlined in the Family Educational Rights and Privacy Act (FERPA). Student Records are open to members of a legitimate need to know their contents; however, you do have a responsibility to maintain confidentiality.

#### **Reminders:**

- Please REFRAIN from using SHARED (PUBLIC) COMPUTER.
- . REMEMBER TO SIGN OUT AND CLOSE THE BROWSER COMPLETELY AFTER YOU ARE FINI! **INFORMATION**

**Continue to View Student Accommodations** 

## **Upload Test Files – Option 1: Faculty AIM Portal**

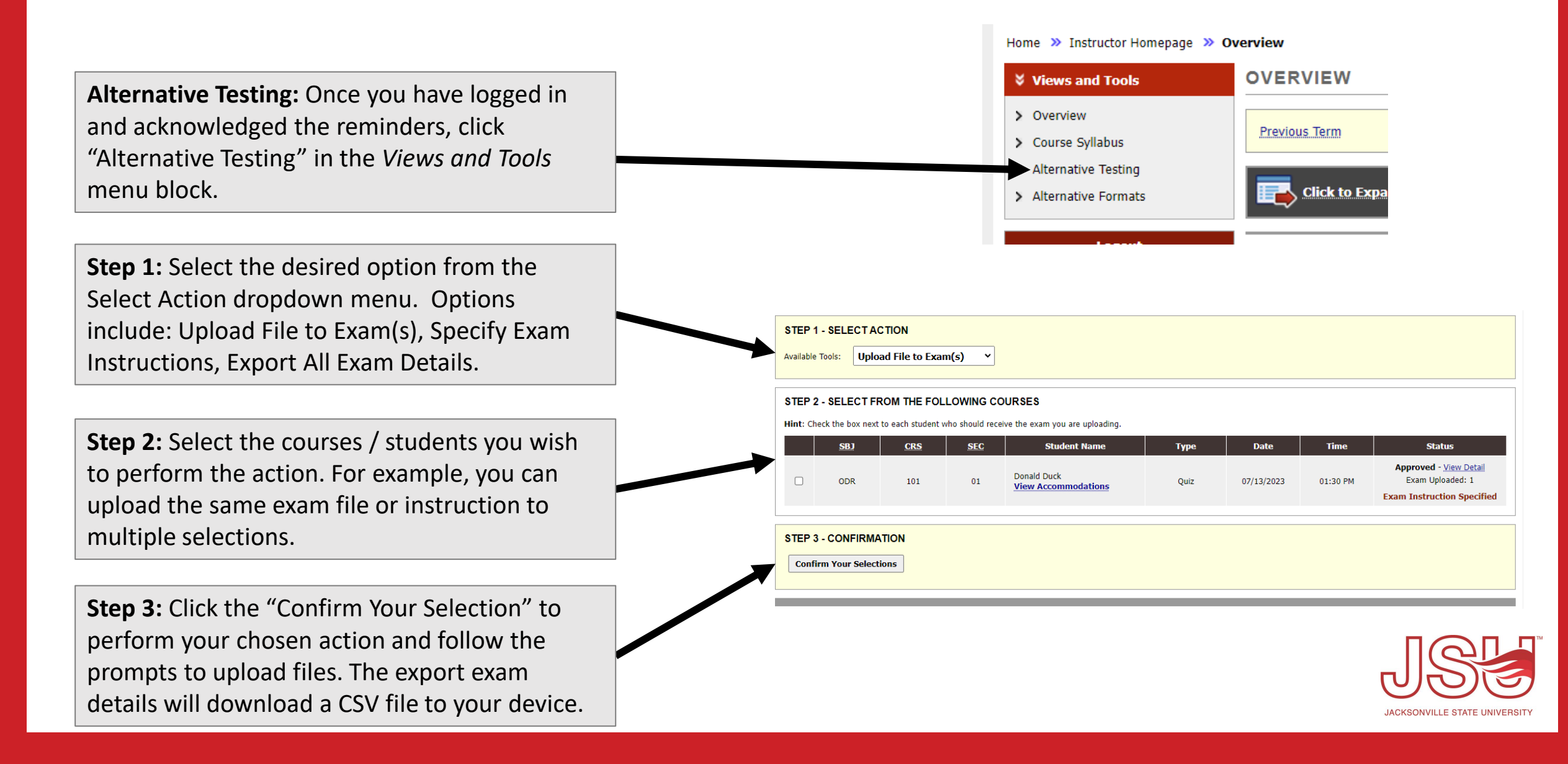

### **Upload Test Files – Option 2: Email Link**

**Email Notice:** Once the request is made, updated, or approved, you will receive an email from Disability Resources. This email will provide you with a link to upload your exam files.

#### **Approved Accommodation(s):**

- Extra Time 1.50x
- Reduced Distraction Environment

If you have an exam in electronic format, please use the following link to upload your exam to our secure website. Only system administrators and staff members have access to the uploaded exams. Link to upload exam: Upload **Exam or Exam Instruction (or copy and paste the following link to your** browser: https://hayes.accessiblelearning.com/JSU/ExamFile.aspx? ID=E59803420524239&Key=1swOFh4p).

If you have any questions or need additional information, please reach out to our office.

Sincerely,

**Office of Disability Resources Student Success Center** 

#### SUBMIT EXAM ELECTRONICALLY AND EXAM INSTRUCTION

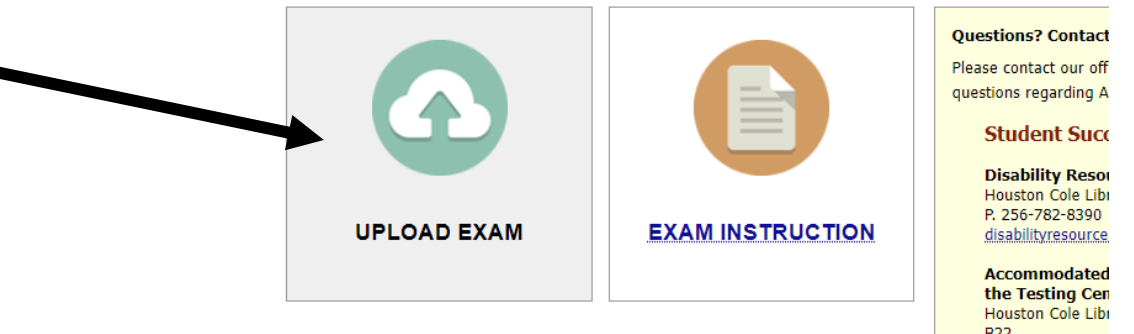

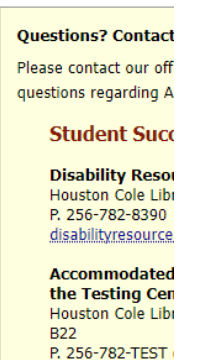

testingservcies@j

**IACKSONVILLE STATE LINIVERS** 

**Upload Files:** Select the button for the appropriate item you wish to upload and follow the prompts. You will receive an email confirmation once it is received.

## **Viewing Completed Exam Files in AIM**

**List of Completed Files:** If your directions request that we upload the file to the faculty portal, we will do that for you following the exam. It can be downloaded from the Alternative Testing module.

**STEP 3 - CONFIRMATION** 

**Confirm Your Selections** 

#### LIST COMPLETED EXAMS BY STUDENTS (SORTED BY LAST UPLOADED)

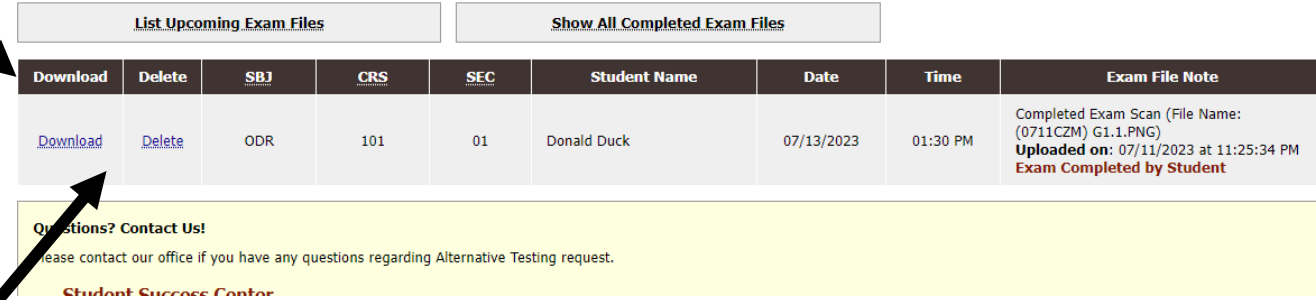

**File Actions: Faculty have two options to** address the file. You can download the file by clicking "Download" or remove the file from the system by clicking "Delete" file. Please note that if you delete the file, it will not be able to recovered by Disability Resources and the action cannot be undone.

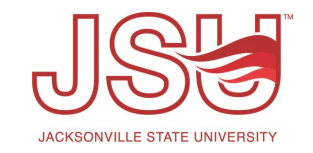

# Need assistance?

Any of your Disability Resource team members are happy to help get you going.

### **Office of Disability Resources**

- Visit us on the 2<sup>nd</sup> Floor Houston Cole Library
- Call us by phone at 256-782-8380
- Email us at [disabilityresources@jsu.edu](mailto:disabilityresources@jsu.edu)
- Visit us online via [www.jsu.edu/disabilityresources](http://www.jsu.edu/disabilityresources)

*We are also available for your unit meetings or provide one-on-one assistance.*

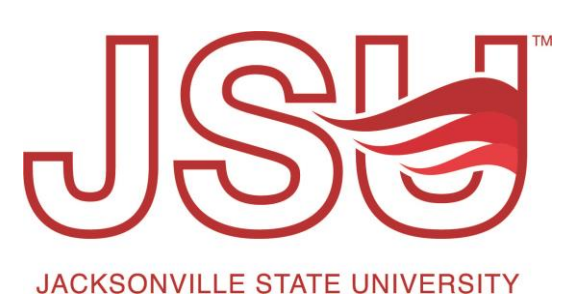